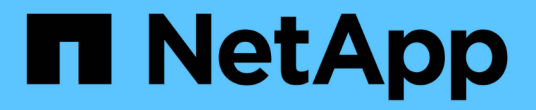

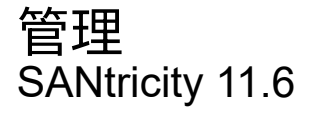

NetApp February 12, 2024

This PDF was generated from https://docs.netapp.com/zh-cn/e-series-santricity-116/ummanage/considerations-for-discovering-arrays.html on February 12, 2024. Always check docs.netapp.com for the latest.

# 目录

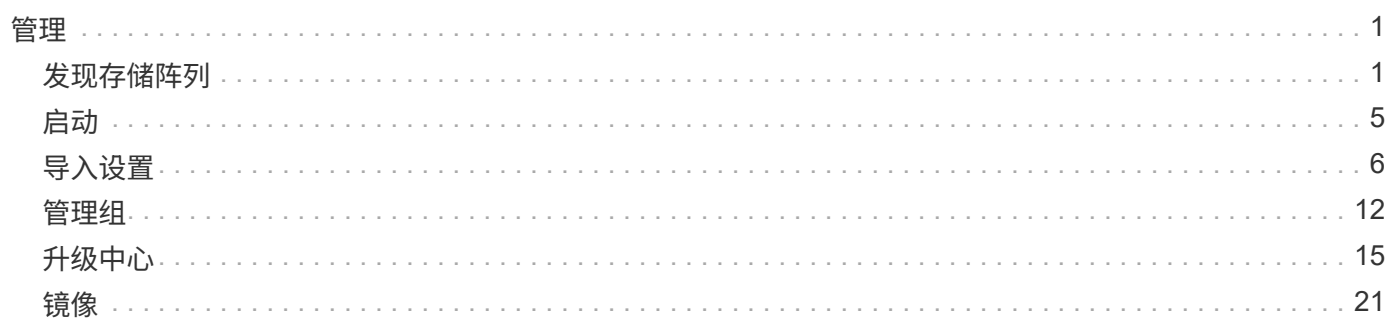

## <span id="page-2-0"></span>管理

## <span id="page-2-1"></span>发现存储阵列

概念

发现阵列的注意事项

在SANtricity Unified Manager显示和管理存储资源之前、它必须先发现要在组织网络中管 理的存储阵列。您可以发现多个阵列、也可以发现一个阵列。

发现多个存储阵列

如果您选择发现多个阵列、请输入一个网络IP地址范围、然后Unified Manager将尝试单独连接到该范围中的每 个IP地址。任何已成功访问的存储阵列都会显示在\*发现\*页面上、并可添加到您的管理域中。

#### 发现单个存储阵列

如果您选择发现单个阵列、则输入存储阵列中一个控制器的单个IP地址、然后添加单个存储阵列。

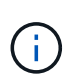

Unified Manager只会发现并显示分配给控制器的范围内的单个IP地址或IP地址。如果为这些控制 器分配的备用控制器或IP地址不在此单个IP地址或IP地址范围内、则Unified Manager将不会发现 或显示它们。但是、添加存储阵列后、所有关联的IP地址都将被发现并显示在\*管理\*视图中。

#### 用户凭据

在发现过程中、您必须为要添加的每个存储阵列提供管理员密码。

**Web**服务证书

在发现过程中、Unified Manager会验证发现的存储阵列是否正在使用受信任源的证书。Unified Manager对与浏 览器建立的所有连接使用两种基于证书的身份验证:

• 可信证书

对于Unified Manager发现的阵列、您可能需要安装证书颁发机构提供的其他受信任证书。

使用\*导入\*按钮导入这些证书。如果您之前已连接到此阵列、则一个或两个控制器证书要么已过期、已撤 销、要么在其证书链中缺少根证书或中间证书。在管理存储阵列之前、您必须替换已过期或已撤销的证书、 或者添加缺少的根证书或中间证书。

• 自签名证书

也可以使用自签名证书。如果管理员尝试在未导入签名证书的情况下发现阵列、则Unified Manager将显示一 个错误对话框、允许管理员接受自签名证书。存储阵列的自签名证书将标记为可信、存储阵列将添加 到Unified Manager中。

如果您不相信与存储阵列的连接、请选择\*取消\*并验证存储阵列的安全证书策略、然后再将存储阵列添加 到Unified Manager。

### 操作说明

发现多个存储阵列

您可以发现多个阵列、以检测管理服务器所在子网中的所有存储阵列、并自动将发现的阵 列添加到管理域中。

关于此任务

执行以下步骤以发现多个阵列。

第**1**步:输入网络地址

您可以输入一个网络地址范围、以便在本地子网络中搜索。任何已成功访问的存储阵列都会显示在\*发现\*页面 上、并可能会添加到您的管理域中。

关于此任务

如果出于任何原因需要停止发现操作、请单击\*停止发现\*。

步骤

1. 从\*管理\*页面中、选择\*添加/发现\*。

此时将显示添加/发现存储阵列对话框。

- 2. 选择\*发现网络范围内的所有存储阵列\*单选按钮。
- 3. 输入起始网络地址和结束网络地址以在本地子网络中搜索、然后单击\*开始发现\*。

发现过程将启动。完成此发现过程可能需要几分钟时间。发现存储阵列时、系统会填充\*发现\*页面上的表。

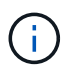

如果未发现任何可管理的阵列,请验证这些存储阵列是否已正确连接到您的网络,以及其分 配的地址是否在范围内。单击\*新发现参数\*以返回到\*添加/发现\*页面。

- 4. 查看已发现的存储阵列列表。
- 5. 选中要添加到管理域的任何存储阵列旁边的复选框、然后单击\*下一步\*。

SANtricity 统一管理器会对要添加到管理域的每个阵列执行凭据检查。您可能需要解析与该阵列关联的任何 自签名证书和不可信证书。

6. 单击 \* 下一步 \* 继续执行向导中的下一步。

7. 转至 [第2步: 在发现期间解析自签名证书]。

第**2**步:在发现期间解析自签名证书

在发现过程中、系统会验证存储阵列是否正在使用受信任源的证书。

开始之前

• 您必须使用具有安全管理员权限的用户配置文件登录。

#### 步骤

1. 执行以下操作之一:

- 如果您信任与发现的存储阵列的连接、请继续访问向导中的下一个卡。自签名证书将标记为可信证书、 存储阵列将添加到SANtricity Unified Manager中。
- 如果您不相信与存储阵列的连接、请选择\*取消\*并验证每个存储阵列的安全证书策略、然后再将其中任 何一个添加到Unified Manager。
- 2. 单击 \* 下一步 \* 继续执行向导中的下一步。
- 3. 转至 [第3步: 在发现期间解析不可信的证书]。

第**3**步:在发现期间解析不可信的证书

如果存储阵列尝试建立与SANtricity Unified Manager的安全连接、但此连接无法确认为安全连接、则会发生不可 信证书。在阵列发现过程中、您可以通过导入可信第三方颁发的证书颁发机构(CA)证书(或CA签名证书)来解析 不可信的证书。

开始之前

- 您必须使用具有安全管理员权限的用户配置文件登录。
- 您已为存储阵列中的每个控制器生成证书签名请求(.csr文件)、并将其发送到CA。
- CA返回了可信证书文件。
- 证书文件可在本地系统上使用。

#### 关于此任务

如果满足以下任一条件、您可能需要安装其他受信任的CA证书:

- 您最近添加了一个存储阵列。
- 一个或两个证书均已过期。
- 一个或两个证书均已撤销。
- 一个或两个证书缺少根证书或中间证书。

步骤

1. 选中要为其解析不可信证书的任何存储阵列旁边的复选框、然后选择\*导入\*按钮。

此时将打开一个对话框、用于导入可信证书文件。

2. 单击\*浏览\*以选择存储阵列的证书文件。

文件名显示在对话框中。

3. 单击 \* 导入 \* 。

这些文件将上传并进行验证。

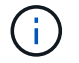

如果任何存储阵列存在未解决的不可信证书问题、则不会添加到Unified Manager中。

- 4. 单击 \* 下一步 \* 继续执行向导中的下一步。
- 5. 转至 [第4步:提供密码]。

第**4**步:提供密码

您必须输入要添加到管理域的存储阵列的密码。

开始之前

- 必须正确设置和配置存储阵列。
- 必须使用SANtricity System Manager的\*访问管理\*图块设置存储阵列密码。

步骤

- 1. 输入要添加到SANtricity Unified Manager的每个存储阵列的密码。
- 2. \*可选:\*将存储阵列与组关联:从下拉列表中、选择要与选定存储阵列关联的所需组。
- 3. 单击 \* 完成 \* 。

#### 完成后

存储阵列将添加到管理域中并与选定组(如果指定)关联。

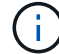

Unified Manager连接到指定存储阵列可能需要几分钟的时间。

发现单个阵列

使用添加/发现单个存储阵列选项手动发现单个存储阵列并将其添加到组织的网络中。

开始之前

- 必须正确设置和配置存储阵列。
- 存储阵列密码必须使用SANtricity System Manager的"访问管理"图块进行设置。

#### 步骤

1. 从\*管理\*页面中、选择\*添加/发现\*。

此时将显示\*添加/发现存储阵列\*对话框。

- 2. 选择\*发现单个存储阵列\*单选按钮。
- 3. 输入存储阵列中某个控制器的IP地址、然后单击\*启动发现\*。

SANtricity Unified Manager可能需要几分钟才能连接到指定的存储阵列。

如果无法连接到指定控制器的IP地址、则会显示\*存储阵列不可访问\*消息。

4. 如果出现提示、请解析任何自签名证书。

在发现过程中、系统会验证发现的存储阵列是否正在使用受信任源的证书。如果找不到存储阵列的数字证 书、则会提示您通过添加安全异常来解析未由可识别证书颁发机构(CA)签名的证书。

5. 如果出现提示、请解析任何不可信的证书。

如果存储阵列尝试建立与SANtricity Unified Manager的安全连接、但此连接无法确认为安全连接、则会发生 不可信证书。通过导入可信第三方颁发的证书颁发机构(CA)证书来解析不可信证书。

4

- 6. 单击 \* 下一步 \* 。
- <sup>7.</sup> \*可选: \*将发现的存储阵列与组相关联:从下拉列表中、选择要与该存储阵列关联的所需组。

默认情况下、系统会选择"all"组。

8. 输入要添加到管理域的存储阵列的管理员密码、然后单击\*确定\*。

完成后

存储阵列将添加到SANtricity 统一管理器中、如果指定此存储阵列、它也会添加到选定的组中。

如果启用了自动支持数据收集、则会自动收集您添加的存储阵列的支持数据。

## <span id="page-6-0"></span>启动

### 访问**SANtricity System Manager**的注意事项

如果要配置和管理存储阵列、请选择一个或多个存储阵列并使用启动选项打开SANtricity 系统管理器。

SANtricity System Manager是E2800或E5700控制器上的嵌入式应用程序、它通过以太网管理端口连接到网络。

SANtricity System Manager为E2800或E5700阵列提供了所有基于阵列的功能。

要访问SANtricity System Manager、您必须使用Web浏览器与网络管理客户端建立带外连接。

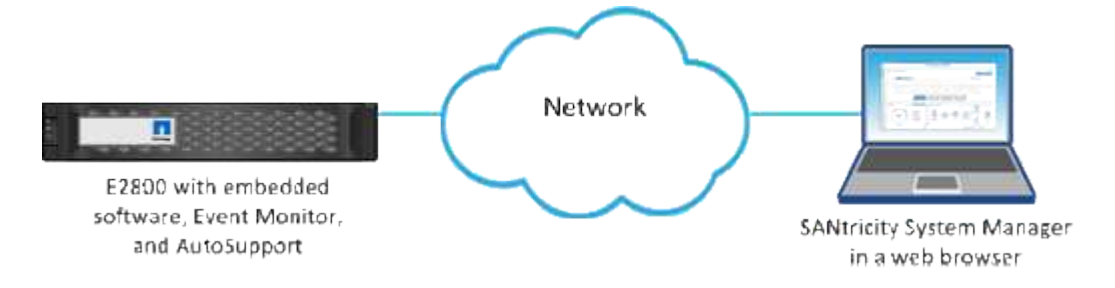

管理单个存储阵列

如果要执行管理操作、您可以使用启动选项为一个或多个存储阵列打开基于浏览器 的SANtricity 系统管理器。

步骤

1. 从\*管理\*页面中、选择要管理的一个或多个存储阵列。

2. 单击 \* 启动 \* 。

系统将打开一个新窗口并显示SANtricity System Manager登录页面。

3. 输入用户名和密码、然后单击\*登录\*。

## <span id="page-7-0"></span>导入设置

#### 概念

导入设置的工作原理

您可以使用SANtricity 统一管理器将设置从一个存储阵列导入到多个存储阵列。导入设置 功能是一个批处理操作、当您需要在网络中配置多个阵列时、可以节省时间。

可用于导入的设置

可以将以下配置导入到多个阵列:

- 警报-使用电子邮件、系统日志服务器或SNMP服务器向管理员发送重要事件的警报方法。
- \* AutoSupport \*—一种用于监控存储阵列运行状况并向技术支持发送自动派单的功能。
- 目录服务—一种通过LDAP (轻型目录访问协议)服务器和目录服务(例如Microsoft的Active Directory)管理的用 户身份验证方法。
- 存储配置—与以下内容相关的配置:
	- 卷(仅限厚存储库卷和非存储库卷)
	- 卷组和池
	- 热备用驱动器分配
- 系统设置-与以下内容相关的配置:
	- 卷的介质扫描设置
	- SSD设置
	- 自动负载平衡(不包括主机连接报告)

配置工作流

要导入设置、请按照以下工作流进行操作:

- 1. 在要用作源的存储阵列上、使用SANtricity 系统管理器配置设置。
- 2. 在要用作目标的存储阵列上、使用SANtricity 系统管理器备份其配置。
- 3. 在SANtricity 统一管理器中、转到\*管理\*页面并导入设置。
- 4. 在\*操作\*页面中、查看导入设置操作的结果。

复制存储配置的要求

在将存储配置从一个存储阵列导入到另一个存储阵列之前、请查看相关要求和准则。

磁盘架

- 源阵列和目标阵列上控制器所在的磁盘架必须相同。
- 源阵列和目标阵列上的磁盘架ID必须相同。

• 扩展架必须使用相同驱动器类型填充到相同插槽中(如果在配置中使用驱动器、则未使用驱动器的位置无关紧 要)。

控制器

- 源阵列和目标阵列的控制器类型可以不同(例如、从E2800导入到E5700)、但RVOD机箱类型必须相同。
- 源阵列和目标阵列之间的HIC (包括主机的DA功能)必须相同。
- 不支持从双工导入到单工配置;但是、允许从单工导入到双工。
- FDE设置不包括在导入过程中。

#### **Status**

- 目标阵列必须处于最佳状态。
- 源阵列无需处于最佳状态。

存储

- 只要目标阵列上的卷容量大于源阵列、驱动器容量可能会因源阵列和目标阵列而异。(目标阵列可能具有容量 更大的较新驱动器、这些驱动器无法通过复制操作完全配置到卷中。)
- 源阵列上64 TB或更大的磁盘池卷将阻止目标上的导入过程。
- 导入过程不包括精简卷。

### 操作说明

导入警报设置

您可以将警报配置从一个存储阵列导入到其他存储阵列。当您需要在网络中配置多个阵列 时、此批处理操作可以节省时间。

开始之前

- 系统会在SANtricity System Manager中为要用作源的存储阵列配置警报(菜单:设置[警报])。
- 目标存储阵列的现有配置会在SANtricity 系统管理器中进行备份(菜单:设置[系统>保存存储阵列配置])。

关于此任务

您可以为导入操作选择电子邮件、SNMP或系统日志警报。导入的设置包括:

- 电子邮件警报-邮件服务器地址和警报收件人的电子邮件地址。
- 系统日志警报—系统日志服务器地址和UDP端口。
- \* SNMP警报\*- SNMP服务器的社区名称和IP地址。

步骤

1. 在\*管理\*页面中、单击\*导入设置\*。

此时将打开\*导入设置\*向导。

2. 在\*选择设置\*对话框中、选择\*电子邮件警报\*、\* SNMP警报\*或\*系统日志警报\*、然后单击\*下一步\*。

此时将打开一个对话框、用于选择源阵列。

- 3. 在\*选择源\*对话框中、选择包含要导入的设置的阵列、然后单击\*下一步\*。
- 4. 在\*选择目标\*对话框中、选择一个或多个阵列以接收新设置。

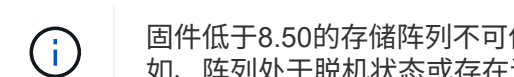

固件低于8.50的存储阵列不可供选择。此外、如果Unified Manager无法与该阵列进行通信(例 如、阵列处于脱机状态或存在证书、密码或网络问题)、则该阵列不会显示在此对话框中。

5. 单击 \* 完成 \* 。

"操作"页面显示导入操作的结果。如果操作失败、您可以单击其行以查看更多信息。

结果

现在、目标存储阵列已配置为通过电子邮件、SNMP或系统日志向管理员发送警报。

导入**AutoSupport** 设置

您可以将AutoSupport 配置从一个存储阵列导入到其他存储阵列。当您需要在网络中配置 多个阵列时、此批处理操作可以节省时间。

开始之前

- 已在SANtricity 系统管理器中为要用作源的存储阵列配置AutoSupport (菜单:Support[支持中心])。
- 目标存储阵列的现有配置会在SANtricity 系统管理器中进行备份(菜单:设置[系统>保存存储阵列配置])。

关于此任务

导入的设置包括不同的功能(基本AutoSupport 、AutoSupport OnDemand和远程诊断)、维护窗口、交付方法、 和派单计划。

#### 步骤

1. 在\*管理\*页面中、单击\*导入设置\*。

此时将打开\*导入设置\*向导。

2. 在\*选择设置\*对话框中、选择\* AutoSupport 、然后单击**\***下一步。

此时将打开一个对话框、用于选择源阵列。

- 3. 在\*选择源\*对话框中、选择包含要导入的设置的阵列、然后单击\*下一步\*。
- 4. 在\*选择目标\*对话框中、选择一个或多个阵列以接收新设置。

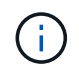

固件低于8.50的存储阵列不可供选择。此外、如果Unified Manager无法与该阵列进行通信(例 如、阵列处于脱机状态或存在证书、密码或网络问题)、则该阵列不会显示在此对话框中。

5. 单击 \* 完成 \* 。

"操作"页面显示导入操作的结果。如果操作失败、您可以单击其行以查看更多信息。

结果

现在、目标存储阵列配置了与源阵列相同的AutoSupport 设置。

导入目录服务设置

您可以将目录服务配置从一个存储阵列导入到其他存储阵列。当您需要在网络中配置多个 阵列时、此批处理操作可以节省时间。

开始之前

- 目录服务在SANtricity System Manager中为要用作源的存储阵列配置(菜单:设置[访问管理])。
- 目标存储阵列的现有配置会在SANtricity 系统管理器中进行备份(菜单:设置[系统>保存存储阵列配置])。

关于此任务

导入的设置包括LDAP (轻型目录访问协议)服务器的域名和URL、以及LDAP服务器用户组与存储阵列预定义角 色的映射。

步骤

1. 在\*管理\*页面中、单击\*导入设置\*。

此时将打开\*导入设置\*向导。

2. 在\*选择设置\*对话框中、选择\*目录服务\*、然后单击\*下一步\*。

此时将打开一个对话框、用于选择源阵列。

- 3. 在\*选择源\*对话框中、选择包含要导入的设置的阵列、然后单击\*下一步\*。
- 4. 在\*选择目标\*对话框中、选择一个或多个阵列以接收新设置。

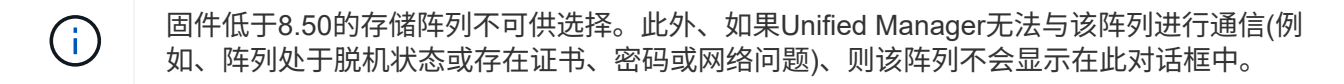

5. 单击 \* 完成 \* 。

"操作"页面显示导入操作的结果。如果操作失败、您可以单击其行以查看更多信息。

结果

现在、目标存储阵列配置了与源阵列相同的目录服务。

#### 导入系统设置

您可以将系统配置从一个存储阵列导入到其他存储阵列。当您需要在网络中配置多个阵列 时、此批处理操作可以节省时间。

开始之前

- 系统设置在SANtricity 系统管理器中为要用作源的存储阵列配置。
- 目标存储阵列的现有配置会在SANtricity 系统管理器中进行备份(菜单:设置[系统>保存存储阵列配置])。

关于此任务

导入的设置包括卷的介质扫描设置、控制器的SSD设置和自动负载平衡(不包括主机连接报告)。

步骤

1. 在\*管理\*页面中、单击\*导入设置\*。

此时将打开\*导入设置\*向导。

2. 在\*选择设置\*对话框中、选择\*系统\*、然后单击\*下一步\*。

此时将打开一个对话框、用于选择源阵列。

3. 在\*选择源\*对话框中、选择包含要导入的设置的阵列、然后单击\*下一步\*。

4. 在\*选择目标\*对话框中、选择一个或多个阵列以接收新设置。

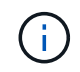

固件低于8.50的存储阵列不可供选择。此外、如果Unified Manager无法与该阵列进行通信(例 如、阵列处于脱机状态或存在证书、密码或网络问题)、则该阵列不会显示在此对话框中。

5. 单击 \* 完成 \* 。

"操作"页面显示导入操作的结果。如果操作失败、您可以单击其行以查看更多信息。

#### 结果

现在、目标存储阵列配置了与源阵列相同的系统设置。

导入存储配置设置

您可以将存储配置从一个存储阵列导入到其他存储阵列。当您需要在网络中配置多个阵列 时、此批处理操作可以节省时间。

#### 开始之前

- 已在SANtricity 系统管理器中为要用作源的存储阵列配置存储。
- 目标存储阵列的现有配置会在SANtricity 系统管理器中进行备份(菜单:设置[系统>保存存储阵列配置])。
- 源阵列和目标阵列必须满足以下要求:
	- 控制器所在的磁盘架必须相同。
	- 磁盘架ID必须相同。
	- 扩展架必须使用相同类型的驱动器填充到相同的插槽中。
	- RVOD机箱类型必须相同。
	- HIC (包括主机的数据保证功能)必须相同。
	- 目标阵列必须处于最佳状态。
	- 目标阵列上的卷容量大于源阵列的容量。
- 您了解以下限制:
	- 不支持从双工导入到单工配置;但是、允许从单工导入到双工。

◦ 源阵列上64 TB或更大的磁盘池卷将阻止目标上的导入过程。

◦ 导入过程不包括精简卷。

关于此任务

导入的设置包括已配置的卷(仅限厚存储库卷和非存储库卷)、卷组、池和热备用驱动器分配。

步骤

1. 在\*管理\*页面中、单击\*导入设置\*。

此时将打开\*导入设置\*向导。

2. 在\*选择设置\*对话框中、选择\*存储配置\*、然后单击\*下一步\*。

此时将打开一个对话框、用于选择源阵列。

- 3. 在\*选择源\*对话框中、选择包含要导入的设置的阵列、然后单击\*下一步\*。
- 4. 在\*选择目标\*对话框中、选择一个或多个阵列以接收新设置。

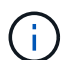

固件低于8.50的存储阵列不可供选择。此外、如果Unified Manager无法与该阵列进行通信(例 如、阵列处于脱机状态或存在证书、密码或网络问题)、则该阵列不会显示在此对话框中。

5. 单击 \* 完成 \* 。

"操作"页面显示导入操作的结果。如果操作失败、您可以单击其行以查看更多信息。

结果

现在、目标存储阵列配置了与源阵列相同的存储配置。

#### 常见问题解答

将导入哪些设置?

导入设置功能是一个批处理操作、可将配置从一个存储阵列加载到多个存储阵列。在此操 作期间导入的设置取决于在SANtricity 系统管理器中配置源存储阵列的方式。

可以将以下设置导入到多个存储阵列:

- 电子邮件警报-设置包括邮件服务器地址和警报收件人的电子邮件地址。
- 系统日志警报-设置包括系统日志服务器地址和UDP端口。
- \* SNMP警报\*-设置包括SNMP服务器的社区名称和IP地址。
- \* AutoSupport \*—设置包括不同的功能(基本AutoSupport 、AutoSupport OnDemand和远程诊断)、维护窗 口、交付方法、 和派单计划。
- 目录服务—配置包括LDAP (轻型目录访问协议)服务器的域名和URL、以及LDAP服务器用户组与存储阵列预 定义角色的映射。
- 存储配置—配置包括卷(仅厚卷和非存储库卷)、卷组、池和热备用驱动器分配。

• 系统设置-配置包括卷的介质扫描设置、控制器的SSD缓存以及自动负载平衡(不包括主机连接报告)。

为什么我看不到所有存储阵列?

在导入设置操作期间、某些存储阵列可能在目标选择对话框中不可用。

存储阵列可能不会显示、原因如下:

- 固件版本低于8.50。
- 存储阵列已脱机。
- Unified Manager无法与该阵列进行通信(例如、存在证书、密码或网络问题)。

## <span id="page-13-0"></span>管理组

### 概念

存储阵列组

您可以通过对一组存储阵列进行分组来管理物理和虚拟化基础架构。您可能希望对存储阵 列进行分组、以便更轻松地运行监控或报告作业。

存储阵列组有两种类型:

• 所有组

All组是默认组、它包括在您的组织中发现的所有存储阵列。可以从主视图访问所有组。

• 用户创建的组

用户创建的组包括您手动选择添加到该组的存储阵列。可以从主视图访问用户创建的组。

存储阵列状态

打开SANtricity 统一管理器后、将与每个存储阵列建立通信、并显示每个存储阵列的状 态。

您可以查看存储阵列的状态以及Web服务代理与该存储阵列之间的连接状态。

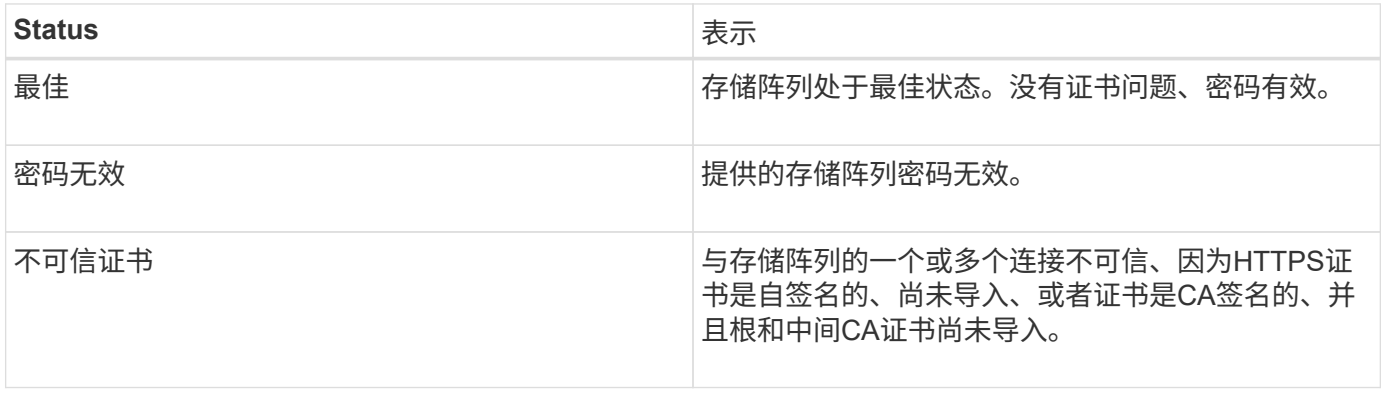

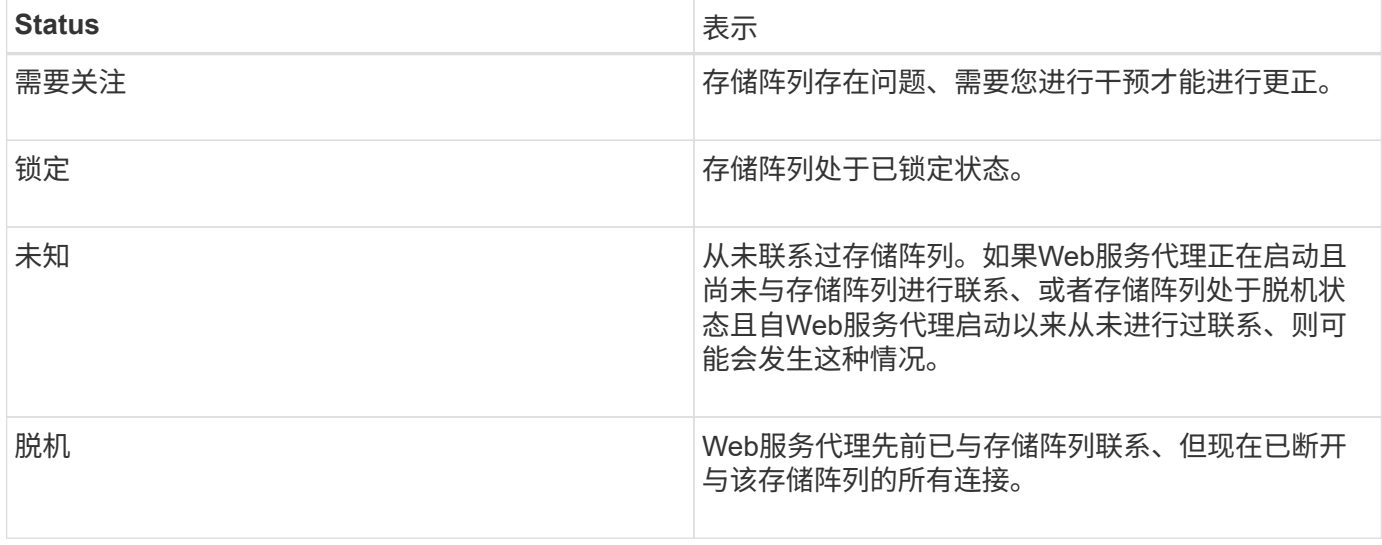

### 操作说明

管理组

创建存储阵列组

您可以创建存储组、然后将存储阵列添加到这些组中。存储组定义了哪些驱动器提供构成 卷的存储。

步骤

1. 从\*管理\*页面中、选择菜单:管理组[创建存储阵列组]。

2. 在\*名称\*字段中、键入新组的名称。

3. 选择要添加到新组的存储阵列。

4. 单击 \* 创建 \* 。

删除存储阵列组

您可以删除不再需要的一个或多个存储阵列组。

关于此任务

此操作仅删除存储阵列组。与已删除组关联的存储阵列仍可通过全部管理视图或与其关联的任何其他组进行访 问。

#### 步骤

1. 从\*管理\*页面中、选择菜单:管理组[删除存储阵列组]。

2. 选择要删除的一个或多个存储阵列组。

3. 单击 \* 删除。 \*

重命名存储阵列组

如果当前名称不再有意义或适用、您可以更改存储阵列组的名称。

关于此任务

#### 请牢记这些准则。

- 名称可以由字母、数字和特殊字符下划线(\_)、连字符(-)和井号(#)组成。如果选择任何其他字符、则会显示 一条错误消息。系统将提示您选择其他名称。
- 名称限制为30个字符。名称中的任何前导空格和尾随空格将被删除。
- 请使用一个易于理解和记住的唯一有意义的名称。
- 避免将来会很快失去意义的任意名称或名称。

#### 步骤

- 1. 在主视图中、选择\*管理\*、然后选择要重命名的存储阵列组。
- 2. 选择菜单: Manage Groups[重命名存储阵列组]。
- 3. 在\*组名称\*字段中、键入组的新名称。
- 4. 单击\*重命名。\*

#### 将存储阵列添加到组

您可以将一个或多个存储阵列添加到用户创建的组中。

#### 步骤

- 1. 在主视图中、选择\*管理\*、然后选择要将存储阵列添加到的组。
- 2. 选择菜单:管理组[将存储阵列添加到组]。
- 3. 选择要添加到组中的存储阵列。
- 4. 单击 \* 添加。 \*

从组中删除存储阵列

如果不再需要从特定存储组管理一个或多个受管存储阵列、则可以从组中删除该存储阵 列。

关于此任务

从组中删除存储阵列不会以任何方式影响存储阵列或其数据。如果您的存储阵列由SANtricity System Manager 管理、则仍可使用浏览器对其进行管理。如果意外从组中删除了存储阵列、则可以重新添加该存储阵列。

#### 步骤

1. 从\*管理\*页面中、选择菜单:管理组[从组中删除存储阵列]。

2. 从下拉列表中、选择包含要删除的存储阵列的组、然后单击要从组中删除的每个存储阵列旁边的复选框。

3. 单击 \* 删除 \* 。

从**SANtricity** 统一管理器中删除存储阵列

如果您不想再从SANtricity 统一管理器管理一个或多个存储阵列、则可以将其删除。

关于此任务

您无法访问所删除的任何存储阵列。但是、您可以通过将浏览器直接指向已删除的任何存储阵列的IP地址或主机 名来建立与此阵列的连接。

删除存储阵列不会以任何方式影响存储阵列或其数据。如果意外删除了存储阵列、则可以重新添加该存储阵列。

步骤

- 1. 选择\*管理\*页面。
- 2. 选择要删除的一个或多个存储阵列。
- 3. 选择菜单:不常见任务[删除存储阵列]。

存储阵列将从SANtricity Unified Manager的所有视图中删除。

## <span id="page-16-0"></span>升级中心

概念

升级的工作原理

您可以使用SANtricity 统一管理器将同一类型的多个存储阵列上的SANtricity OS软件升级 到更高版本。

#### 升级工作流

以下步骤提供了执行软件升级的高级工作流:

- 1. 您可以从支持站点下载最新的SANtricity OS软件文件(可从Unified Manager的\*支持\*页面中找到一个链接)。 将此文件保存在管理主机系统(在浏览器中访问Unified Manager的主机)上、然后解压缩此文件。
- 2. 在Unified Manager中、您可以将SANtricity OS软件文件和NVSRAM文件加载到存储库(存储文件的Web服务 代理服务器的一个区域)。您可以从菜单:升级中心[升级SANtricity 操作系统软件]或菜单:升级中心[管理软 件存储库]添加文件。
- 3. 将文件加载到存储库中后、您可以选择要在升级中使用的文件。从升级SANtricity OS软件页面(菜单:升级 中心[升级SANtricity OS软件])中、选择SANtricity OS软件文件和NVSRAM文件。选择软件文件后、此页面上 将显示兼容存储阵列列表。然后、选择要使用新软件升级的存储阵列。(不能选择不兼容的阵列。)
- 4. 然后、您可以立即开始软件传输和激活、也可以选择稍后暂存文件以进行激活。在升级过程中、Unified Manager将执行以下任务:
	- a. 对存储阵列执行运行状况检查、以确定是否存在任何可能阻止升级完成的条件。如果任何阵列未通过运 行状况检查,您可以跳过该特定阵列并继续对其他阵列进行升级,也可以停止整个过程并对未通过的阵 列进行故障排除。
	- b. 将升级文件传输到每个控制器。
	- c. 重新启动控制器并激活新的SANtricity OS软件、一次一个控制器。激活期间、现有SANtricity OS文件将 替换为新文件。

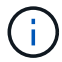

您还可以指定稍后激活此软件。

立即或分阶段升级

您可以立即激活升级,也可以稍后暂存升级。您可以选择稍后激活,原因如下:

- \* 当前时间 \* —激活软件可能需要很长时间,因此您可能需要等待 I/O 负载变轻。根据IO负载和缓存大小、 完成控制器升级通常需要15到25分钟。控制器会在激活期间重新启动并进行故障转移,因此在升级完成之前 性能可能会比平常低。
- \* 软件包类型 \* —您可能需要先在一个存储阵列上测试新软件和固件,然后再升级其他存储阵列上的文件。

要激活暂存软件、请转到菜单:Support[升级中心]、然后单击标记为SANtricity OS控制器软件升级的区域中的\* 激活\*。

#### 运行状况检查

运行状况检查会在升级过程中运行、但您也可以在开始之前单独运行运行运行运行状况检查(转到菜单:升级中 心[升级前运行状况检查])。

运行状况检查会评估所有存储系统组件、以确保升级可以继续进行。以下情况可能会阻止升级:

- 已分配的驱动器出现故障
- 正在使用热备件
- 卷组不完整
- 正在运行排他操作
- 缺少卷
- 控制器处于非最佳状态
- 事件日志事件数量过多
- 配置数据库验证失败
- 使用旧版 DAC 存储的驱动器

升级注意事项

在使用SANtricity 统一管理器升级多个存储阵列之前、请在规划过程中查看主要注意事 项。

#### 当前版本

您可以从Unified Manager的"管理"页面查看每个已发现存储阵列的当前SANtricity OS软件版本。此版本显示 在SANtricity OS软件列中。单击每行中的 SANtricity OS 版本时,会在弹出对话框中显示控制器固件和 NVSRAM 信息。

#### 其他需要升级的组件

在升级过程中、您可能还需要升级主机的多路径/故障转移驱动程序或HBA驱动程序、以便主机可以正确地与控 制器进行交互。

有关兼容性信息,请参见 ["NetApp](https://mysupport.netapp.com/NOW/products/interoperability) [互](https://mysupport.netapp.com/NOW/products/interoperability)[操作](https://mysupport.netapp.com/NOW/products/interoperability)[性](https://mysupport.netapp.com/NOW/products/interoperability)[表](https://mysupport.netapp.com/NOW/products/interoperability)["](https://mysupport.netapp.com/NOW/products/interoperability)。另请参见适用于您的操作系统的快速指南中的过程。快速指南 可从获取 ["E](https://docs.netapp.com/us-en/e-series/index.html)[系列](https://docs.netapp.com/us-en/e-series/index.html)[文](https://docs.netapp.com/us-en/e-series/index.html)[档](https://docs.netapp.com/us-en/e-series/index.html)[中](https://docs.netapp.com/us-en/e-series/index.html)[心](https://docs.netapp.com/us-en/e-series/index.html)["](https://docs.netapp.com/us-en/e-series/index.html)。

#### 双控制器

如果存储阵列包含两个控制器,并且您安装了多路径驱动程序,则在升级期间,存储阵列可以继续处理 I/O 。在 升级期间,将执行以下过程:

- 1. 控制器 A 将其所有 LUN 故障转移到控制器 B
- 2. 升级在控制器 A 上进行
- 3. 控制器 A 将收回其 LUN 以及控制器 B 的所有 LUN 。
- 4. 升级在控制器 B 上进行

升级完成后,您可能需要在控制器之间手动重新分布卷,以确保卷返回到正确的所属控制器。

#### 操作说明

执行升级前运行状况检查

运行状况检查会在升级过程中运行,但您也可以在开始之前单独运行运行运行运行状况检 查。运行状况检查会评估存储阵列的组件,以确保升级可以继续进行。

步骤

1. 在主视图中,选择 \* 管理 \* ,然后选择菜单:升级中心 [ 升级前运行状况检查 ] 。

此时将打开升级前运行状况检查对话框,其中列出了所有已发现的存储系统。

- 2. 如果需要,可对列表中的存储系统进行筛选或排序,以便您可以查看当前未处于最佳状态的所有系统。
- 3. 选中要通过运行状况检查运行的存储系统对应的复选框。
- 4. 单击 \* 开始 \* 。

执行运行状况检查时,此进度将显示在对话框中。

5. 运行状况检查完成后,您可以单击每行右侧的省略号( … )以查看更多信息并执行其他任务。

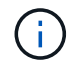

如果任何阵列未通过运行状况检查,您可以跳过该特定阵列并继续对其他阵列进行升级,也可以 停止整个过程并对未通过的阵列进行故障排除。

#### 升级**SANtricity** 操作系统

使用最新软件和NVSRAM升级一个或多个存储阵列、以确保您拥有所有最新功能和错误修 复。控制器NVSRAM是一个控制器文件、用于指定控制器的默认设置。

开始之前

- 运行SANtricity Web服务代理和Unified Manager的主机系统上提供了最新的SANtricity 操作系统文件。
- 您知道是要立即激活软件升级还是稍后激活。

您可以选择稍后激活,原因如下:

◦ \* 当前时间 \* —激活软件可能需要很长时间,因此您可能需要等待 I/O 负载变轻。控制器会在激活期间进

行故障转移,因此,在升级完成之前,性能可能会比平常低。

◦ \* 软件包类型 \* —您可能需要先在一个存储阵列上测试新的操作系统软件,然后再升级其他存储阵列上的 文件。

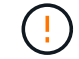

• 数据丢失或存储阵列损坏的风险 \* —升级期间请勿更改存储阵列。为存储阵列供电。

步骤

- 1. 如果存储阵列仅包含一个控制器或您未安装多路径驱动程序,请停止存储阵列的 I/O 活动,以防止出现应用 程序错误。如果存储阵列有两个控制器,并且您安装了多路径驱动程序,则无需停止 I/O 活动。
- 2. 在主视图中、选择\*管理\*、然后选择要升级的一个或多个存储阵列。
- 3. 选择菜单:升级中心 [ 升级 SANtricity 操作系统软件 ] 。

此时将显示升级 SANtricity OS 软件页面。

- 4. 从支持站点将最新的SANtricity OS软件包下载到本地计算机。
	- a. 单击 \* 将新文件添加到软件存储库 \* 。
	- b. 单击链接以查找最新的 \* SANtricity OS Downloads\* 。
	- c. 单击 \* 下载最新版本 \* 链接。
	- d. 按照其余说明将 SANtricity 操作系统文件和 NVSRAM 文件下载到本地计算机。

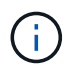

8.42 及更高版本需要使用数字签名固件。如果您尝试下载未签名的固件,则会显示一个错误 ,并中止下载。

- 5. 选择要用于升级控制器的操作系统软件文件和 NVSRAM 文件:
	- a. 从 \* 选择 SANtricity OS 软件文件 \* 下拉列表中,选择下载到本地计算机的操作系统文件。

如果有多个可用文件,则这些文件将从最新日期到最旧日期进行排序。

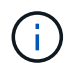

软件存储库列出了与 Web 服务代理关联的所有软件文件。如果未看到要使用的文件,可以单 击链接 \* 将新文件添加到软件存储库 \* ,以浏览到要添加的操作系统文件所在的位置。

a. 从 \* 选择 NVSRAM 文件 \* 下拉列表中,选择要使用的控制器文件。

如果有多个文件,则这些文件将从最新日期到最旧日期进行排序。

- 6. 在兼容存储阵列表中,查看与选定操作系统软件文件兼容的存储阵列,然后选择要升级的阵列。
	- 默认情况下,您在 " 管理 " 视图中选择的存储阵列以及与选定固件文件兼容的存储阵列将在 " 兼容存储 阵列 " 表中选择。
	- 无法使用选定固件文件更新的存储阵列在兼容存储阵列表中不可选择,如状态 \* 不兼容 \* 所示。
- 7. \*可选:\*要在不激活软件文件的情况下将其传输到存储阵列、请选中\*将操作系统软件传输到存储阵列、将其 标记为暂存并稍后激活\*复选框。
- 8. 单击 \* 开始 \* 。
- 9. 根据您选择现在激活还是稍后激活,执行以下操作之一:

◦ 键入 \* 传输 \* 确认要在选定升级的阵列上传输建议的操作系统软件版本,然后单击 \* 传输 \* 。

要激活已传输的软件,请选择菜单:升级中心 [ 激活暂存操作系统软件 ] 。

。键入 \* 升级 \* 确认要在选定升级的阵列上传输并激活建议的操作系统软件版本,然后单击 \* 升级 \* 。 系统会将软件文件传输到您选择升级的每个存储阵列,然后通过启动重新启动来激活该文件。

升级操作期间会执行以下操作:

- 升级前运行状况检查会在升级过程中运行。升级前运行状况检查会评估所有存储阵列组件,以确保升级 可以继续进行。
- 如果存储阵列的任何运行状况检查失败,升级将停止。您可以单击省略号( … )并选择 \* 保存日志 \* 以 查看错误。您还可以选择覆盖运行状况检查错误,然后单击 \* 继续 \* 继续升级。
- 您可以在升级前运行状况检查后取消升级操作。
- 10. \*可选:\*升级完成后、您可以通过单击省略号(…)并选择\*保存日志\*来查看为特定存储阵列升级的内容列表。

此文件将保存在浏览器的 "Downloads" 文件夹中,名为upgrade\_log-<date>.json 。

激活暂存操作系统软件

您可以选择立即激活软件文件,也可以等到更方便的时间再激活。此操作步骤假定您稍后 选择激活此软件文件。

关于此任务

您可以传输固件文件、而无需激活这些文件。您可以选择稍后激活,原因如下:

- \* 当前时间 \* —激活软件可能需要很长时间,因此您可能需要等待 I/O 负载变轻。控制器会在激活期间重新 启动并进行故障转移,因此在升级完成之前性能可能会比平常低。
- \* 软件包类型 \* —您可能需要先在一个存储阵列上测试新软件和固件,然后再升级其他存储阵列上的文件。

 $\left(\begin{array}{c} 1 \end{array}\right)$ 

激活过程启动后,您无法停止它。

步骤

- 1. 在主视图中、选择\*管理\*。如有必要、单击页面顶部的状态列对状态为"OS Upgrade (waiting activation)"的 所有存储阵列进行排序。
- 2. 选择要为其激活软件的一个或多个存储阵列,然后选择菜单:升级中心 [ 激活暂存操作系统软件 ] 。

升级操作期间会执行以下操作:

- 在激活过程中会运行升级前运行状况检查。升级前运行状况检查会评估所有存储阵列组件,以确保激活 可以继续进行。
- 如果存储阵列的任何运行状况检查失败,则激活将停止。您可以单击省略号( … )并选择 \* 保存日志 \* 以查看错误。您也可以选择覆盖运行状况检查错误,然后单击 \* 继续 \* 继续进行激活。
- 您可以在升级前运行状况检查后取消激活操作。成功完成升级前运行状况检查后,将激活。激活所需的 时间取决于您的存储阵列配置以及要激活的组件。

3. \*可选:\*激活完成后、您可以通过单击省略号(…)并选择\*保存日志\*来查看为特定存储阵列激活的内容列表。

此文件将保存在浏览器的 "Downloads" 文件夹中, 名称为 active log-<date>.json 。

管理软件存储库

软件存储库列出了与 Web 服务代理关联的所有软件文件。如果您看不到要使用的文件、可 以使用管理软件存储库选项将一个或多个SANtricity 操作系统文件导入到运行Web服务代 理和Unified Manager的主机系统中。您还可以选择删除软件存储库中的一个或多 个SANtricity OS文件。

开始之前

• 如果要添加SANtricity 操作系统文件、请确保操作系统文件在本地系统上可用。

步骤

1. 在主视图中、选择\*管理\*、然后选择菜单:升级中心[管理软件存储库]。

此时将显示\*管理软件存储库\*对话框。

2. 执行以下操作之一:

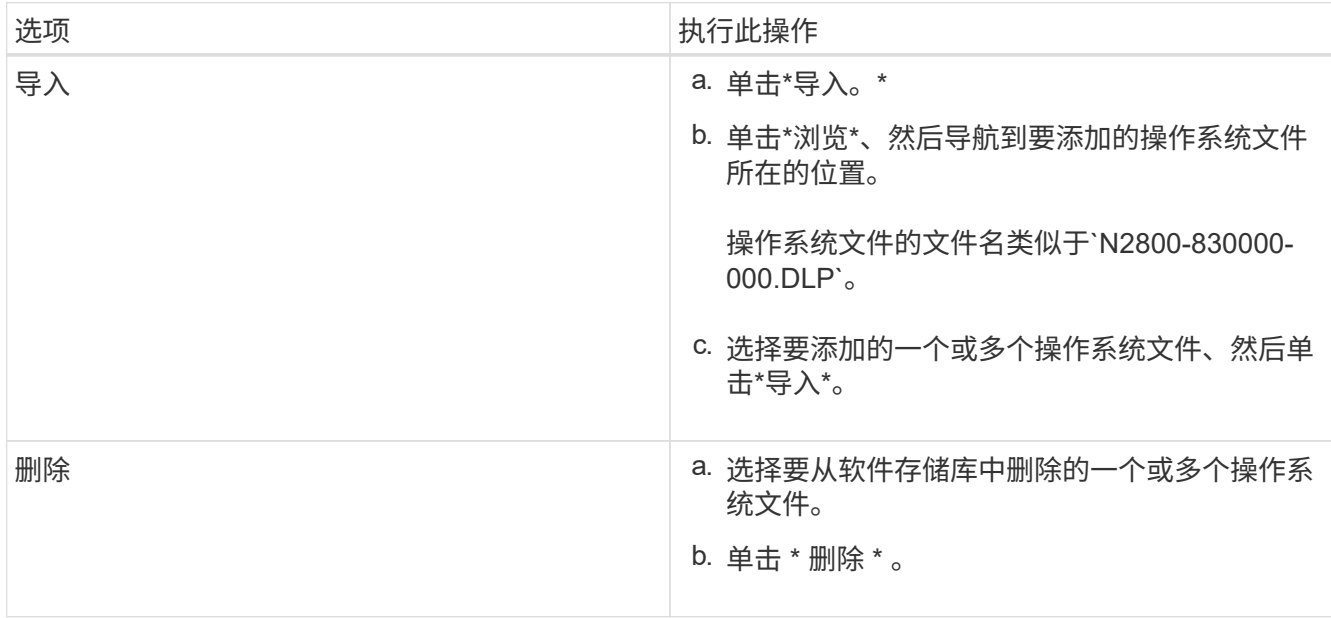

如果选择导入、则会上传并验证文件。如果选择了delete、则这些文件将从软件存储库中删除。

#### 清除暂存操作系统软件

您可以删除暂存操作系统软件、以确保稍后不会无意中激活待定版本。删除暂存操作系统 软件不会影响存储阵列上运行的当前版本。

步骤

1. 在主视图中、选择\*管理\*、然后选择菜单:升级中心[清除暂存操作系统软件]。

此时将打开清除暂存操作系统软件对话框、并列出所有已发现的具有待定软件或NVSRAM的存储系统。

2. 如果需要、可对列表中的存储系统进行筛选或排序、以便您可以查看具有暂存软件的所有系统。

3. 选中要清除的待定软件存储系统对应的复选框。

4. 单击\*清除\*。

此操作的状态将显示在对话框中。

## <span id="page-22-0"></span>镜像

概念

镜像概述

Unified Manager提供了SANtricity 镜像功能的配置选项、可使管理员在两个存储阵列之间 复制数据以实现数据保护。

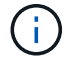

EF600或EF300存储系统不支持此功能。

镜像类型

SANtricity 应用程序包括两种类型的镜像:异步和同步。

异步镜像可按需或按计划复制数据卷、从而最大限度地减少或避免因数据损坏或丢失而导致的停机时间。异步镜 像可捕获主卷在特定时间点的状态、并仅复制自上次映像捕获以来发生更改的数据。可以立即更新主站点、并在 带宽允许的情况下更新二级站点。此信息将在网络资源可用时进行缓存并稍后发送。这种类型的镜像非常适合备 份和归档等定期过程。

同步镜像可实时复制数据卷、以确保持续可用性。其目的是、在两个存储阵列之一发生灾难时、提供一份重要数 据副本、从而实现零丢失数据的恢复点目标(RPO)。副本与生产数据在每一刻都是相同的、因为每次对主卷执行 写入时、都会对二级卷执行写入。在使用主卷上所做的更改更新二级卷之前、主机不会收到写入成功的确认消 息。这种类型的镜像非常适合用于灾难恢复等业务连续性目的。

镜像类型之间的差异

下表介绍了这两种镜像类型之间的主要区别。

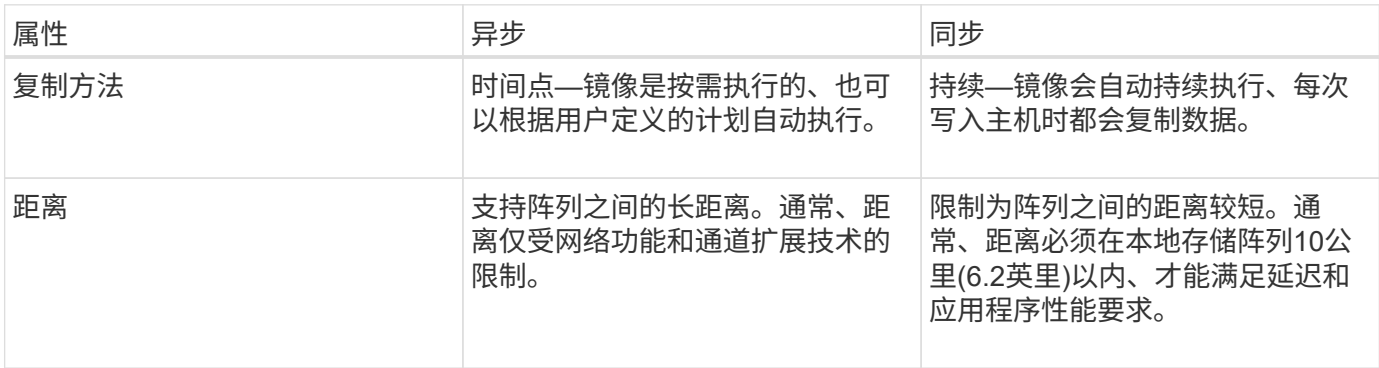

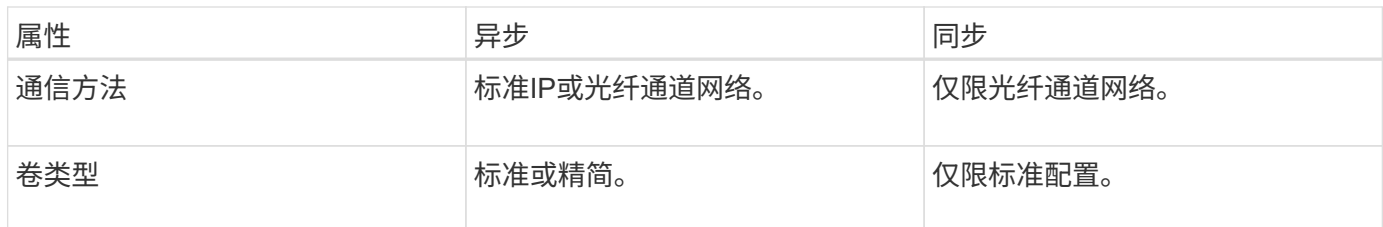

有关镜像在SANtricity 应用程序中的工作原理的详细信息、请参阅System Manager的联机帮助。

#### 镜像配置工作流

 $(i)$ 

您可以在Unified Manager中配置异步或同步镜像、然后使用System Manager管理同步。

异步镜像工作流

异步镜像涉及以下工作流:

- 1. 在Unified Manager中执行初始配置:
	- a. 选择本地存储阵列作为数据传输的源。
	- b. 创建或选择现有镜像一致性组、该组是本地阵列上主卷和远程阵列上二级卷的容器。主卷和二级卷称为" 镜像对"。 如果您是首次创建镜像一致性组、则可以指定是要执行手动同步还是计划同步。
	- c. 从本地存储阵列中选择主卷、然后确定其预留容量。预留容量是为复制操作分配的物理容量。
	- d. 选择一个远程存储阵列作为传输的目标、一个二级卷、然后确定其预留容量。
	- e. 开始从主卷到二级卷的初始数据传输。根据卷大小、此初始传输可能需要几小时的时间。
- 2. 检查初始同步的进度:
	- a. 在Unified Manager中、为本地阵列启动System Manager。
	- b. 在System Manager中、查看镜像操作的状态。镜像完成后、镜像对的状态为"最佳"。
- 3. \*可选: \*您可以在System Manager中重新计划或手动执行后续数据传输。只有新的块和更改的块才会从主卷 传输到二级卷。

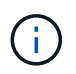

由于异步复制是定期进行的、因此系统可以整合更改的块并节省网络带宽。对写入吞吐量和 写入延迟的影响最小。

同步镜像工作流

同步镜像涉及以下工作流:

- 1. 在Unified Manager中执行初始配置:
	- a. 选择一个本地存储阵列作为数据传输的源。
	- b. 从本地存储阵列中选择主卷。
	- c. 选择一个远程存储阵列作为数据传输的目标、然后选择一个二级卷。
	- d. 选择同步和重新同步优先级。
	- e. 开始从主卷到二级卷的初始数据传输。根据卷大小、此初始传输可能需要几小时的时间。
- 2. 检查初始同步的进度:
	- a. 在Unified Manager中、为本地阵列启动System Manager。
	- b. 在System Manager中、查看镜像操作的状态。镜像完成后、镜像对的状态为"最佳"。 这两个阵列会尝试 通过正常操作保持同步。只有新的块和更改的块才会从主卷传输到二级卷。
- 3. \*可选:\*您可以在System Manager中更改同步设置。

由于同步复制是持续的、因此两个站点之间的复制链路必须提供足够的带宽功能。

镜像术语

了解镜像术语如何应用于存储阵列。

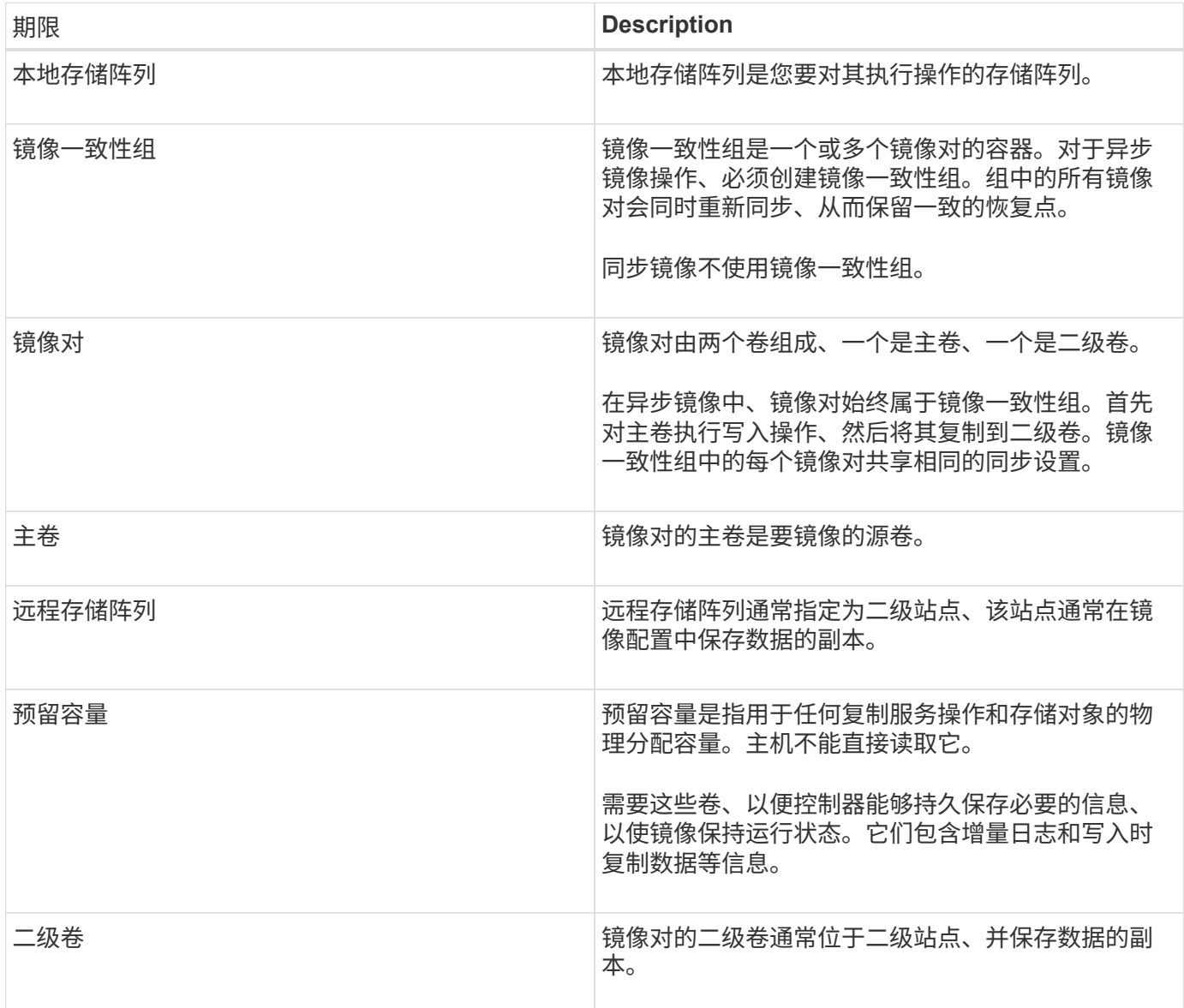

 $(i)$ 

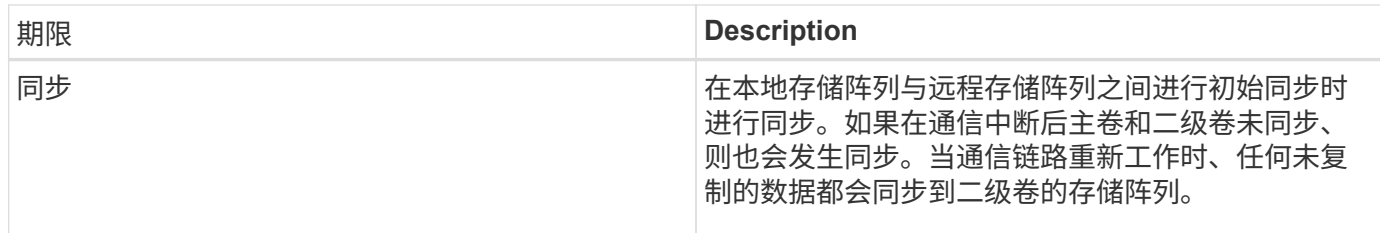

使用镜像的要求

如果您计划配置镜像、请记住以下要求。

#### **SANtricity** 统一管理器

- Web服务代理服务必须正在运行。
- Unified Manager必须通过HTTPS连接在本地主机上运行。
- Unified Manager必须显示存储阵列的有效SSL证书。您可以使用Unified Manager接受自签名证书或安装自 己的安全证书、并导航到菜单:Certificate[证书管理]。

#### 存储阵列

 $\left(\begin{smallmatrix} 1 \ 1 \end{smallmatrix}\right)$ 

在EF600存储阵列上无法使用镜像。

- 您必须有两个存储阵列。
- 每个存储阵列必须具有两个控制器。
- 必须在Unified Manager中发现这两个存储阵列。
- 主阵列和二级阵列中的每个控制器都必须配置一个以太网管理端口、并且必须连接到您的网络。
- 存储阵列的最低固件版本为7.84。(它们可以分别运行不同的操作系统版本。)
- 您必须知道本地和远程存储阵列的密码。
- 您必须在远程存储阵列上具有足够的可用容量、才能创建一个等于或大于要镜像的主卷的二级卷。
- 具有光纤通道(FC)或iSCSI主机端口的控制器支持异步镜像、而只有具有FC主机端口的控制器才支持同步镜 像。

#### 连接要求

通过FC接口(异步或同步)进行镜像需要满足以下要求:

- 存储阵列的每个控制器都将其编号最高的FC主机端口专用于镜像操作。
- 如果控制器同时具有基本FC端口和主机接口卡(HIC) FC端口、则编号最高的端口位于HIC上。登录到专用端 口的任何主机都将注销、并且不接受任何主机登录请求。只有参与镜像操作的控制器才会接受此端口上的I/O 请求。
- 专用镜像端口必须连接到支持目录服务和名称服务接口的FC网络结构环境。特别是、不支持将FC-AL和点对 点作为参与镜像关系的控制器之间的连接选项。

通过iSCSI接口(仅限异步)进行镜像需要满足以下要求:

- 与FC不同、iSCSI不需要专用端口。在iSCSI环境中使用异步镜像时、无需将存储阵列的任何前端iSCSI端口 专用于异步镜像;这些端口可用于异步镜像流量和主机到阵列I/O连接。
- 控制器会维护一个远程存储系统列表、iSCSI启动程序会尝试与这些系统建立会话。成功建立iSCSI连接的第 一个端口将用于此后与该远程存储阵列进行的所有通信。如果通信失败、则会尝试使用所有可用端口进行新 会话。
- iSCSI端口在阵列级别逐个端口进行配置。用于配置消息传送和数据传输的控制器间通信使用全局设置、包 括以下设置:
	- VLAN:本地系统和远程系统必须具有相同的VLAN设置才能进行通信
	- iSCSI侦听端口
	- 巨型帧
	- 以太网优先级

 $(i)$ 

iSCSI控制器间通信必须使用主机连接端口、而不是管理以太网端口。

#### 镜像卷候选项

- 镜像对的主卷和二级卷上的RAID级别、缓存参数和区块大小可能不同。
- 二级卷必须至少与主卷大小相同。
- 一个卷只能参与一个镜像关系。
- 对于同步镜像对、主卷和二级卷必须是标准卷。它们不能是精简卷或快照卷。
- 对于同步镜像、给定存储阵列上支持的卷数量存在限制。确保存储阵列上已配置的卷数小于支持的限制。当 同步镜像处于活动状态时、创建的两个预留容量卷将计入卷限制。

#### 预留容量

异步镜像:

- 主卷和镜像对中的二级卷需要预留容量卷、以便记录写入信息、以便从控制器重置和其他临时中断中恢复。
- 由于镜像对中的主卷和二级卷都需要额外的预留容量、因此您必须确保镜像关系中的两个存储阵列都具有可 用容量。

同步镜像:

- 主卷和二级卷需要预留容量、以便记录写入信息、以便从控制器重置和其他临时中断中恢复。
- 激活同步镜像后、系统会自动创建预留容量的卷。由于镜像对中的主卷和二级卷都需要预留容量、因此您必 须确保参与同步镜像关系的两个存储阵列上都有足够的可用容量。

驱动器安全功能

- 如果您使用的是支持安全的驱动器、则主卷和二级卷必须具有兼容的安全设置。此限制不会强制实施; 因 此、您必须自行验证。
- 如果使用的是支持安全的驱动器、则主卷和二级卷应使用相同的驱动器类型。此限制不会强制实施;因此、 您必须自行验证。
- 如果您使用的是数据保证(Data Assurance、DA)、则主卷和二级卷必须具有相同的DA设置。

### 操作说明

创建异步镜像对

要配置异步镜像、请创建一个镜像对、其中包括本地阵列上的主卷和远程阵列上的二级 卷。

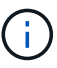

EF600或EF300存储系统不支持此功能。

开始之前

在创建镜像对之前、请满足Unified Manager的以下要求:

- Web服务代理服务必须正在运行。
- Unified Manager必须通过HTTPS连接在本地主机上运行。
- Unified Manager必须显示存储阵列的有效SSL证书。您可以使用Unified Manager接受自签名证书或安装自 己的安全证书、并导航到菜单:Certificate[证书管理]。

此外、请确保满足以下存储阵列要求:

- 每个存储阵列必须具有两个控制器。
- 必须在Unified Manager中发现这两个存储阵列。
- 主阵列和二级阵列中的每个控制器都必须配置一个以太网管理端口、并且必须连接到您的网络。
- 存储阵列的最低固件版本为7.84。(它们可以分别运行不同的操作系统版本。)
- 您必须知道本地和远程存储阵列的密码。
- 您必须在远程存储阵列上具有足够的可用容量、才能创建一个等于或大于要镜像的主卷的二级卷。
- 本地和远程存储阵列通过光纤通道网络结构或iSCSI接口进行连接。
- 您已创建要在异步镜像关系中使用的主卷和二级卷。

#### 关于此任务

创建异步镜像对的过程包括多步操作步骤。

第**1**步:创建或选择镜像一致性组

您可以创建新的镜像一致性组或选择现有镜像一致性组。

#### 开始之前

• 要创建新的镜像一致性组、必须在Unified Manager中发现本地和远程存储阵列。

关于此任务

镜像一致性组是主卷和二级卷(镜像对)的容器、并为组中的所有对指定所需的重新同步方法(手动或自动)。

步骤

1. 从\*管理\*页面中、选择要用于源的本地存储阵列。

2. 选择菜单: 操作[创建异步镜像对]。

此时将打开\*创建异步镜像对\*向导。

3. 选择现有镜像一致性组或创建新的镜像一致性组。

要选择现有组、请确保已选择\*现有镜像一致性组\*、然后从表中选择该组。一个一致性组可以包含多个镜像 对。

要创建新组、请执行以下操作:

- a. 选择\*新的镜像一致性组\*、然后单击\*下一步\*。
- b. 输入最能描述要在两个存储阵列之间镜像的卷上的数据的唯一名称。名称只能由字母、数字和特殊字符 下划线(\_)、短划线(-)和哈希符号(#)组成。名称不能超过30个字符、并且不能包含空格。
- c. 选择要与本地存储阵列建立镜像关系的远程存储阵列。

 $\binom{1}{1}$ 

如果远程存储阵列受密码保护、则系统会提示输入密码。

d. 选择是要手动还是自动同步镜像对:

- 手动-选择此选项可手动为此组中的所有镜像对启动同步。请注意、如果稍后要执行重新同步、则必 须启动主存储阵列的System Manager、然后转到菜单: 存储(异步镜像)、从\*镜像一致性组\*选项卡 中选择组、然后选择菜单:更多(手动重新同步)。
- 自动—从上次更新开始到下次更新开始、选择所需的间隔、以\*分钟\*、\*小时\*或\*天\*为单位。例如、 如果同步间隔设置为30分钟、而同步过程在下午4:00开始、则下一个过程将在下午4:30开始
- e. 选择所需的警报设置:
	- 对于手动同步、请指定接收警报时的阈值(由剩余容量百分比定义)。
	- 对于自动同步、您可以设置三种警报方法: 如果同步未在特定时间长度内完成、远程阵列上的恢复 点数据早于特定时间限制、并且预留容量接近特定阈值(由剩余容量百分比定义)。

4. 选择\*下一步\*并转到 [第2步:选择主卷]。

如果定义了新的镜像一致性组、则Unified Manager会首先在本地存储阵列上创建镜像一致性组、然后在远程 存储阵列上创建镜像一致性组。您可以通过为每个阵列启动System Manager来查看和管理镜像一致性组。

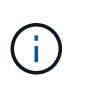

如果Unified Manager在本地存储阵列上成功创建镜像一致性组、但无法在远程存储阵列上创 建该一致性组、则它会自动从本地存储阵列中删除镜像一致性组。如果在Unified Manager尝 试删除镜像一致性组时发生错误、您必须手动将其删除。

第2步: 洗择主卷

选择要在镜像关系中使用的主卷并分配其预留容量。

开始之前

• 您必须已在本地存储阵列上创建要在异步镜像关系中使用的主卷。

关于此任务

在本地存储阵列上选择主卷时、系统会显示一个列表、其中列出了该镜像对符合条件的所有卷。不符合使用条件 的任何卷不会显示在该列表中。

添加到本地存储阵列上的镜像一致性组的任何卷都将在镜像关系中发挥主要作用。

步骤

- 1. 从符合条件的卷列表中、选择要用作主卷的卷、然后单击\*下一步\*以分配预留容量。
- 2. 从符合条件的候选卷列表中、选择为主卷预留的容量。

请记住以下准则:

- 预留容量的默认设置为基础卷容量的20%、通常此容量已足够。如果更改百分比、请单击\*刷新候选项  $*$
- 所需容量因向主卷写入I/O的频率和大小以及保留容量所需的时间而异。
- 通常、如果存在以下一种或两种情况、请为预留容量选择更大的容量:
	- 您打算将镜像对保留很长时间。
	- 由于I/O活动繁重、主卷上的数据块会发生很大一部分更改。使用历史性能数据或其他操作系统实用 程序帮助您确定主卷的典型I/O活动。

3. 选择\*下一步\*并转到 [第3步: 选择二级卷]。

第**3**步:选择二级卷

选择要在镜像关系中使用的二级卷并分配其预留容量。

开始之前

- 您必须已在远程存储阵列上创建要在异步镜像关系中使用的二级卷。
- 二级卷必须至少与主卷大小相同。

关于此任务

在远程存储阵列上选择二级卷时、系统会显示一个列表、其中列出了该镜像对符合条件的所有卷。不符合使用条 件的任何卷不会显示在该列表中。

您添加到远程存储阵列上的镜像一致性组的任何卷都将在镜像关系中具有二级角色。

步骤

- 1. 从符合条件的卷列表中、选择要用作镜像对中二级卷的卷、然后单击\*下一步\*以分配预留容量。
- 2. 从符合条件的候选卷列表中、选择为二级卷预留的容量。

请记住以下准则:

- 预留容量的默认设置为基础卷容量的20%、通常此容量已足够。如果更改百分比、请单击\*刷新候选项 \*。
- 所需容量因向主卷写入I/O的频率和大小以及保留容量所需的时间而异。
- 通常、如果存在以下一种或两种情况、请为预留容量选择更大的容量:
	- 您打算将镜像对保留很长时间。
	- 由于I/O活动繁重、主卷上的数据块会发生很大一部分更改。使用历史性能数据或其他操作系统实用 程序帮助您确定主卷的典型I/O活动。

3. 选择\*完成\*以完成异步镜像序列。

结果

Unified Manager将执行以下操作:

- 开始在本地存储阵列和远程存储阵列之间进行初始同步。
- 如果要镜像的卷是精简卷、则在初始同步期间、只会将配置的块(已分配容量而不是报告的容量)传输到二级 卷。这样可以减少完成初始同步所需传输的数据量。
- 在本地存储阵列和远程存储阵列上为镜像对创建预留容量。

创建同步镜像对

要配置同步镜像、请创建一个镜像对、其中包括本地阵列上的主卷和远程阵列上的二级 卷。

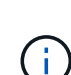

EF600或EF300存储系统不支持此功能。

#### 开始之前

在创建镜像对之前、请满足Unified Manager的以下要求:

- Web服务代理服务必须正在运行。
- Unified Manager必须通过HTTPS连接在本地主机上运行。
- Unified Manager必须显示存储阵列的有效SSL证书。您可以使用Unified Manager接受自签名证书或安装自 己的安全证书、并导航到菜单:Certificate[证书管理]。

此外、请确保满足以下存储阵列要求:

- 您计划用于镜像的两个存储阵列会在Unified Manager中发现。
- 每个存储阵列必须具有两个控制器。
- 主阵列和二级阵列中的每个控制器都必须配置一个以太网管理端口、并且必须连接到您的网络。
- 存储阵列的最低固件版本为7.84。(它们可以分别运行不同的操作系统版本。)
- 您必须知道本地和远程存储阵列的密码。
- 本地和远程存储阵列通过光纤通道网络结构进行连接。
- 您已创建要在同步镜像关系中使用的主卷和二级卷。

#### 关于此任务

创建同步镜像对的过程包括多步操作步骤。

第**1**步:选择主卷

选择要在同步镜像关系中使用的主卷。

开始之前

- 您必须已创建要在同步镜像关系中使用的主卷。
- 主卷必须是标准卷。它不能是精简卷或快照卷。

关于此任务

在本地存储阵列上选择主卷时、系统会显示一个列表、其中列出了该镜像对符合条件的所有卷。不符合使用条件 的任何卷不会显示在该列表中。

您选择的卷在镜像关系中具有主要角色。

#### 步骤

1. 从\*管理\*页面中、选择要用于源的本地存储阵列。

2. 选择菜单: 操作[创建同步镜像对]。

此时将打开\*创建同步镜像对\*向导。

3. 从符合条件的卷列表中、选择要用作镜像中主卷的卷。

4. 选择\*下一步\*并转到 [第2步: 选择二级卷]。

第**2**步:选择二级卷

选择要在镜像关系中使用的二级卷。

开始之前

- 您必须已创建要在同步镜像关系中使用的二级卷。
- 二级卷必须是标准卷。它不能是精简卷或快照卷。
- 二级卷应至少与主卷大小相同。

关于此任务

在远程存储阵列上选择二级卷时、系统会显示一个列表、其中列出了该镜像对符合条件的所有卷。不符合使用条 件的任何卷不会显示在该列表中。

您选择的卷将在镜像关系中保留二级角色。

#### 步骤

1. 选择要与本地存储阵列建立镜像关系的远程存储阵列。

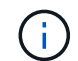

如果远程存储阵列受密码保护、则系统会提示输入密码。

◦ 存储阵列按其存储阵列名称列出。如果您尚未为存储阵列命名、则该存储阵列将列为"未命名"。

◦ 如果要使用的存储阵列不在列表中、请确保已在Unified Manager中发现它。

2. 从符合条件的卷列表中、选择要用作镜像中二级卷的卷。

如果选择的二级卷的容量大于主卷、则可用容量将限制为主卷的大小。

3. 单击\*下一步\*并转到 [第3步:选择同步设置]。

第**3**步:选择同步设置

÷.

选择用于确定在通信中断后如何同步数据的设置。

#### 关于此任务

您可以设置在通信中断后主卷的控制器所有者与二级卷重新同步数据的优先级。您还必须选择手动或自动重新同 步策略。

步骤

1. 使用滑块栏设置同步优先级。

同步优先级用于确定在通信中断后、与服务I/O请求相比、用于完成初始同步和重新同步操作的系统资源量。

此对话框中设置的优先级会同时对主卷和二级卷进行适用场景。您可以稍后转到System Manager并选择菜 单: Storage[同步镜像>更多>编辑设置]来修改主卷上的速率。

同步优先级速率有五种:

- 最低
- 低
- 中等
- 高
- 最高如果将同步优先级设置为最低速率、则会优先处理I/O活动、并且重新同步操作所需时间更长。如果 将同步优先级设置为最高比率、则会优先执行重新同步操作、但存储阵列的I/O活动可能会受到影响。
- 2. 选择是手动还是自动重新同步远程存储阵列上的镜像对。
	- 手动(建议选项)—选择此选项可要求在恢复与镜像对的通信后手动恢复同步。此选项提供了恢复数据的最 佳机会。
	- 自动—选择此选项可在与镜像对的通信恢复后自动开始重新同步。要手动恢复同步、请转到System Manager并选择菜单: Storage[Synchronous Mirroring]、在表中突出显示镜像对、然后在\*更多\*下选择\* 恢复\*。
- 3. 单击\*完成\*以完成同步镜像序列。

#### 结果

激活镜像后、系统将执行以下操作:

- 开始在本地存储阵列和远程存储阵列之间进行初始同步。
- 设置同步优先级和重新同步策略。
- 保留控制器HIC编号最高的端口以进行镜像数据传输。

只有镜像对中二级卷的远程首选控制器所有者才会接受在此端口上收到的I/O请求。(允许在主卷上进行预 留。)

• 创建两个预留容量卷、每个控制器一个、用于记录写入信息、以便从控制器重置和其他临时中断中恢复。

每个卷的容量为128 MiB。但是、如果将卷放置在池中、则会为每个卷预留4 GiB。

完成后

转到System Manager并选择菜单: 主页(查看正在执行的操作)以查看同步镜像操作的进度。此操作可能会很长 ,并且可能会影响系统性能。

## 常见问题解答

在创建镜像一致性组之前、我需要了解哪些信息?

在创建镜像一致性组之前、请遵循以下准则。

满足以下Unified Manager要求:

- Web服务代理服务必须正在运行。
- Unified Manager必须通过HTTPS连接在本地主机上运行。
- Unified Manager必须显示存储阵列的有效SSL证书。您可以使用Unified Manager接受自签名证书或安装自 己的安全证书、并导航到菜单:Certificate[证书管理]。

此外、请确保满足以下存储阵列要求:

- 必须在Unified Manager中发现这两个存储阵列。
- 每个存储阵列必须具有两个控制器。
- 主阵列和二级阵列中的每个控制器都必须配置一个以太网管理端口、并且必须连接到您的网络。
- 存储阵列的最低固件版本为7.84。(它们可以分别运行不同的操作系统版本。)
- 您必须知道本地和远程存储阵列的密码。
- 本地和远程存储阵列通过光纤通道网络结构或iSCSI接口进行连接。

( i )

EF600或EF300存储系统不支持此功能。

在创建镜像对之前、我需要了解哪些信息?

创建镜像对之前、请遵循以下准则。

- 您必须有两个存储阵列。
- 每个存储阵列必须具有两个控制器。
- 必须在Unified Manager中发现这两个存储阵列。
- 主阵列和二级阵列中的每个控制器都必须配置一个以太网管理端口、并且必须连接到您的网络。
- 存储阵列的最低固件版本为7.84。(它们可以分别运行不同的操作系统版本。)
- 您必须知道本地和远程存储阵列的密码。
- 您必须在远程存储阵列上具有足够的可用容量、才能创建一个等于或大于要镜像的主卷的二级卷。
- 具有光纤通道(FC)或iSCSI主机端口的控制器支持异步镜像、而只有具有FC主机端口的控制器才支持同步镜 像。

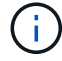

EF600或EF300存储系统不支持此功能。

为什么要更改此百分比?

对于异步镜像操作、预留容量通常为基础卷的20%。通常、此容量足以满足要求。

所需容量因向基础卷写入I/O的频率和大小以及要使用存储对象的副本服务操作的时间而异。通常、如果存在以 下一种或两种情况、请选择较大的预留容量百分比:

- 如果特定存储对象的复制服务操作的生命周期很长。
- 如果由于I/O活动繁重而导致基础卷上的大量数据块发生更改、使用历史性能数据或其他操作系统实用程序帮 助您确定基础卷的典型I/O活动。

为什么我会看到多个预留容量候选项?

如果一个池或卷组中有多个卷满足您为存储对象选择的容量百分比量、则您将看到多个候 选卷。

您可以通过更改要在基础卷上为复制服务操作预留的物理驱动器空间百分比来刷新建议候选对象列表。根据您的 选择显示最佳候选对象。

为什么我看不到所有卷?

为镜像对选择主卷时、列表将显示所有符合条件的卷。

不符合使用条件的任何卷不会显示在该列表中。由于以下任一原因、卷可能不符合条件:

- 此卷不是最佳卷。
- 此卷已加入镜像关系。
- 对于同步镜像、镜像对中的主卷和二级卷必须是标准卷。它们不能是精简卷或快照卷。
- 对于异步镜像、精简卷必须启用自动扩展。

为什么我看不到远程存储阵列上的所有卷?

在远程存储阵列上选择二级卷时、列表将显示该镜像对的所有符合条件的卷。

不符合使用条件的任何卷不会显示在该列表中。由于以下任一原因、卷可能不符合条件:

- 此卷是一个非标准卷、例如Snapshot卷。
- 此卷不是最佳卷。
- 此卷已加入镜像关系。
- 对于异步镜像、主卷和二级卷之间的精简卷属性不匹配。
- 如果您使用的是数据保证(Data Assurance、DA)、则主卷和二级卷必须具有相同的DA设置。
	- 如果主卷已启用DA、则二级卷必须已启用DA。
	- 如果主卷未启用DA、则二级卷不能启用DA。

同步优先级对同步速率有何影响?

同步优先级用于定义为同步活动分配的处理时间与系统性能相关。

主卷的控制器所有者在后台执行此操作。同时、控制器所有者会处理对主卷的本地I/O写入以及对二级卷的相关 远程写入。由于重新同步会使控制器处理资源偏离I/O活动、因此重新同步可能会影响主机应用程序的性能。

请牢记以下准则、以帮助您确定同步优先级可能需要多长时间以及同步优先级如何影响系统性能。

可以使用以下优先级:

- 最低
- 低
- 中等
- 高
- 最高

最低优先级速率支持系统性能、但重新同步所需时间较长。最高优先级速率支持重新同步、但系统性能可能会受 到影响。

这些准则大致近似于优先级之间的差异。

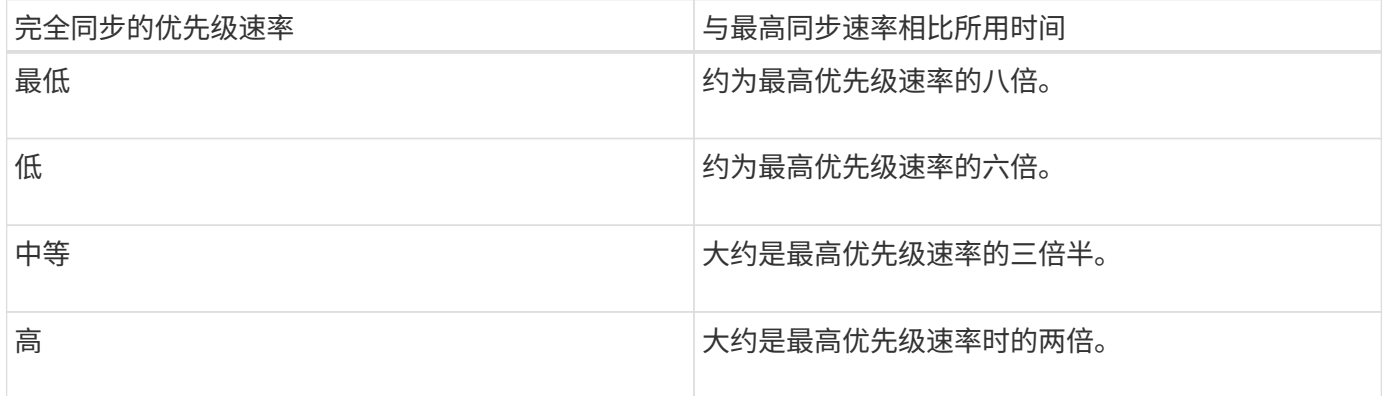

卷大小和主机I/O速率负载会影响同步时间比较。

为什么建议使用手动同步策略?

建议使用手动重新同步、因为它可以让您以最佳机会恢复数据的方式管理重新同步过程。

如果使用自动重新同步策略、并且在重新同步期间发生间歇性通信问题、则二级卷上的数据可能会暂时损坏。重 新同步完成后、数据将得到更正。

#### 版权信息

版权所有 © 2024 NetApp, Inc.。保留所有权利。中国印刷。未经版权所有者事先书面许可,本文档中受版权保 护的任何部分不得以任何形式或通过任何手段(图片、电子或机械方式,包括影印、录音、录像或存储在电子检 索系统中)进行复制。

从受版权保护的 NetApp 资料派生的软件受以下许可和免责声明的约束:

本软件由 NetApp 按"原样"提供,不含任何明示或暗示担保,包括但不限于适销性以及针对特定用途的适用性的 隐含担保,特此声明不承担任何责任。在任何情况下,对于因使用本软件而以任何方式造成的任何直接性、间接 性、偶然性、特殊性、惩罚性或后果性损失(包括但不限于购买替代商品或服务;使用、数据或利润方面的损失 ;或者业务中断),无论原因如何以及基于何种责任理论,无论出于合同、严格责任或侵权行为(包括疏忽或其 他行为),NetApp 均不承担责任,即使已被告知存在上述损失的可能性。

NetApp 保留在不另行通知的情况下随时对本文档所述的任何产品进行更改的权利。除非 NetApp 以书面形式明 确同意,否则 NetApp 不承担因使用本文档所述产品而产生的任何责任或义务。使用或购买本产品不表示获得 NetApp 的任何专利权、商标权或任何其他知识产权许可。

本手册中描述的产品可能受一项或多项美国专利、外国专利或正在申请的专利的保护。

有限权利说明:政府使用、复制或公开本文档受 DFARS 252.227-7013 (2014 年 2 月)和 FAR 52.227-19 (2007 年 12 月)中"技术数据权利 — 非商用"条款第 (b)(3) 条规定的限制条件的约束。

本文档中所含数据与商业产品和/或商业服务(定义见 FAR 2.101)相关,属于 NetApp, Inc. 的专有信息。根据 本协议提供的所有 NetApp 技术数据和计算机软件具有商业性质,并完全由私人出资开发。 美国政府对这些数 据的使用权具有非排他性、全球性、受限且不可撤销的许可,该许可既不可转让,也不可再许可,但仅限在与交 付数据所依据的美国政府合同有关且受合同支持的情况下使用。除本文档规定的情形外,未经 NetApp, Inc. 事先 书面批准,不得使用、披露、复制、修改、操作或显示这些数据。美国政府对国防部的授权仅限于 DFARS 的第 252.227-7015(b)(2014 年 2 月)条款中明确的权利。

商标信息

NetApp、NetApp 标识和 <http://www.netapp.com/TM> 上所列的商标是 NetApp, Inc. 的商标。其他公司和产品名 称可能是其各自所有者的商标。